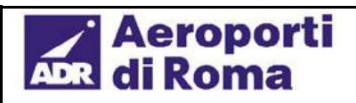

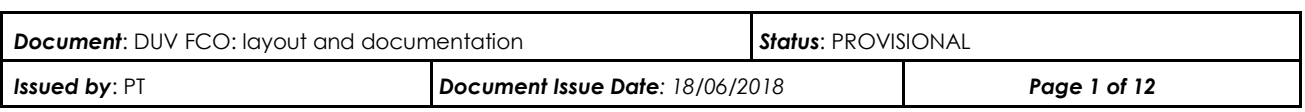

### **DUV FCO: layout and documentation**

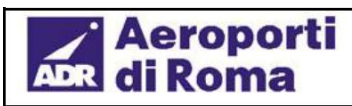

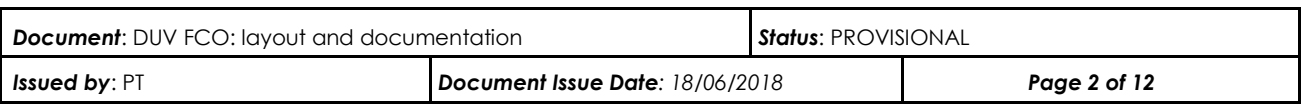

### **Summary**

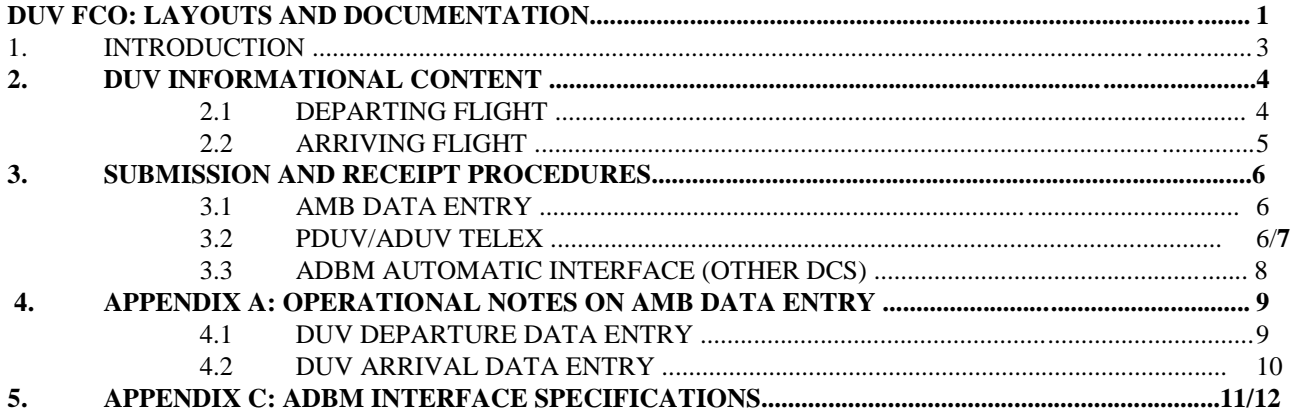

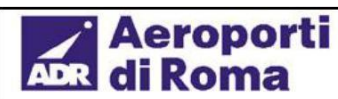

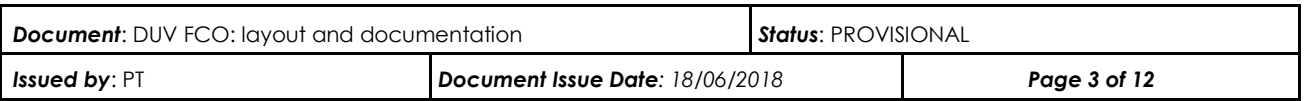

### **1. Introduction**

This document constitutes a readily available reference for defining the procedures for submitting and receiving the DUV (*Dichiarazione Unica del Vettore* [Unique Carrier Declaration]) in the Aeroporti di Roma airport systems.

This documentation relates to Fiumicino and the data contained in the DUV are normally all those required to proceed with the active invoicing of passenger fees, as well as other services linked to quantities and specific types (e.g. adults/children/infants, originating/transits, etc.), in addition to preparing reports (e.g. Airport Newspaper) on passengers passing through the airport.

Aeroporti di Roma provides carriers and handlers possibly delegated by the former with three different procedures for submitting and receiving the DUV: AMB data entry, PDUV/ADUV telex, ADBM automatic interface (other DCS).

Below is a description of the fields constituting the informational content of the DUV, as well as the detailed formats for each supported submission and receipt procedure.

# Aeroporti<br>di Roma

### **DUV FCO: layout and documentation**

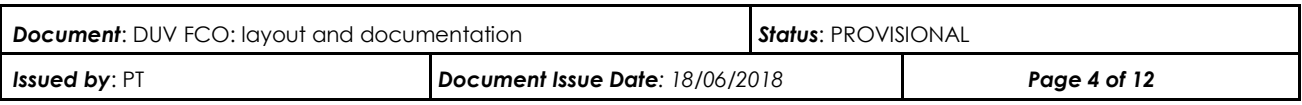

### **2. Informational content of the DUV**

The diagram below summarises the informational content of the DUV for Fiumicino Airport.

### *2.1 Departing flight*

#### **DUV header**

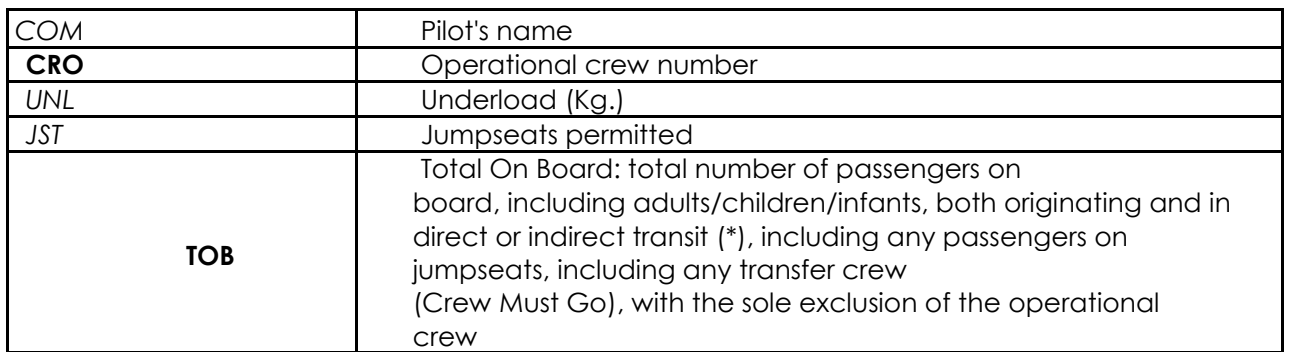

#### **DUV detail**

#### **The departure route for each airport (after FCO):**

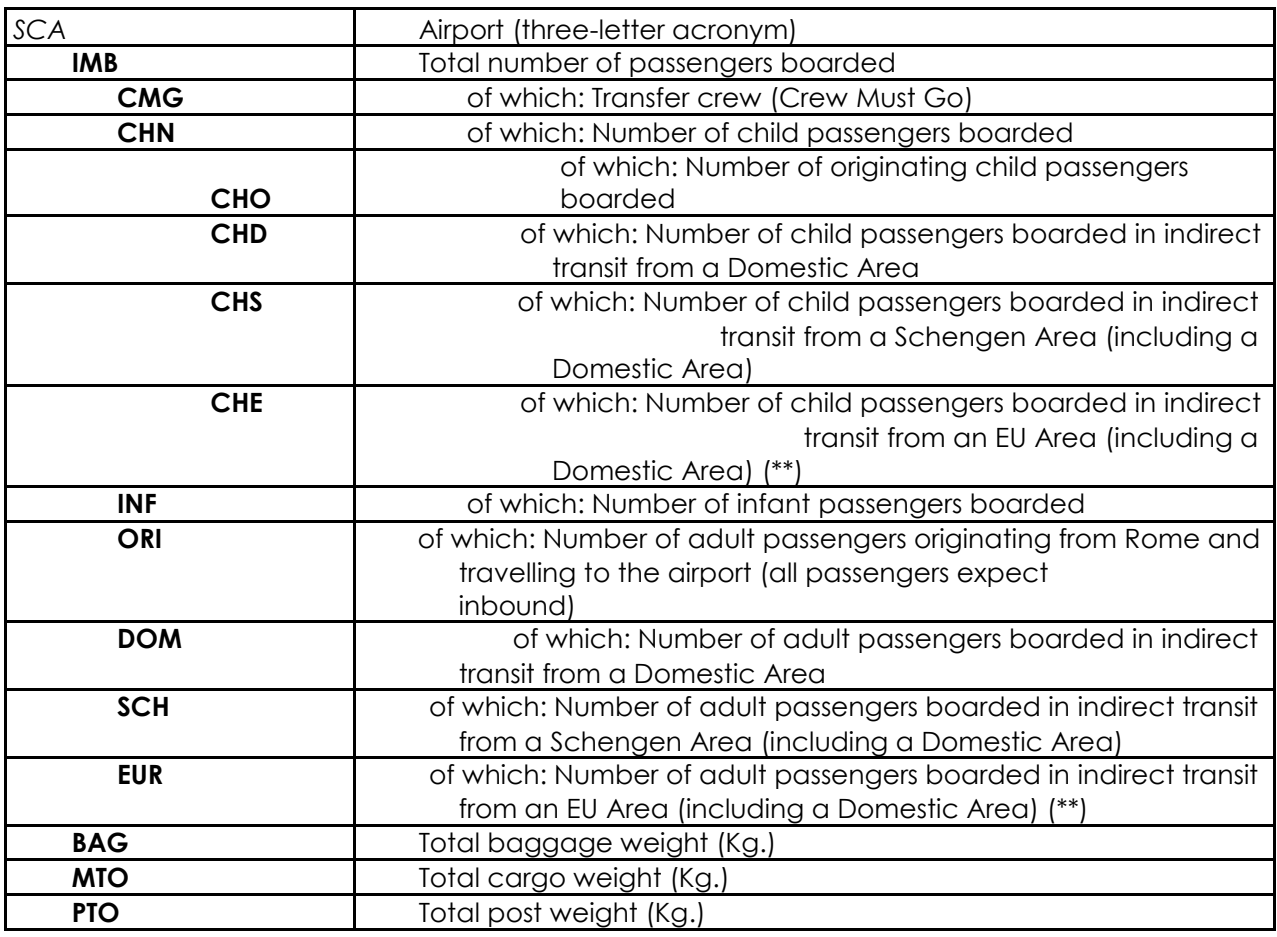

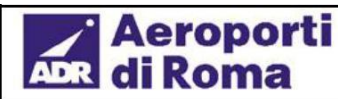

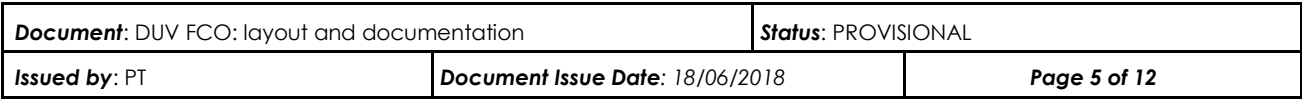

(\*) **direct** transit refers to passengers who do not get off the flight but depart again with the same flight to continue towards their destination airport; **indirect** transit refers to passengers originating from another flight who board another flight to continue towards their destination airport.

(\*\*) it should be noted that the departure DUV does not require the provisions of the number of passengers boarded, be they adults or children, in indirect transit from a Non-EU Area, given that they are calculable (for each airport on the route) by difference:

CHI = CHN – CHO – CHE  $\bullet$ 

 $\bullet$ EUE = IMB-CMG-CHN-INF-ORI-EUR

### *2.2 Arriving flight*

#### **DUV header**

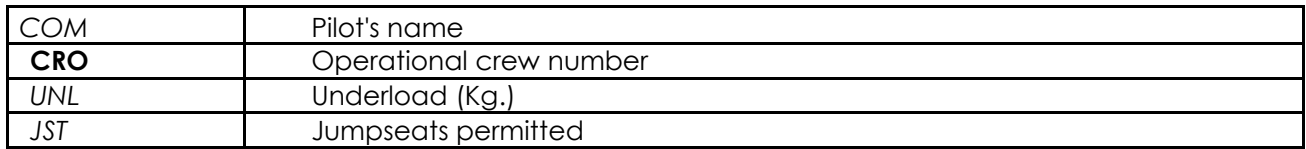

#### **DUV detail**

#### **The arrival route for each airport (before FCO):**

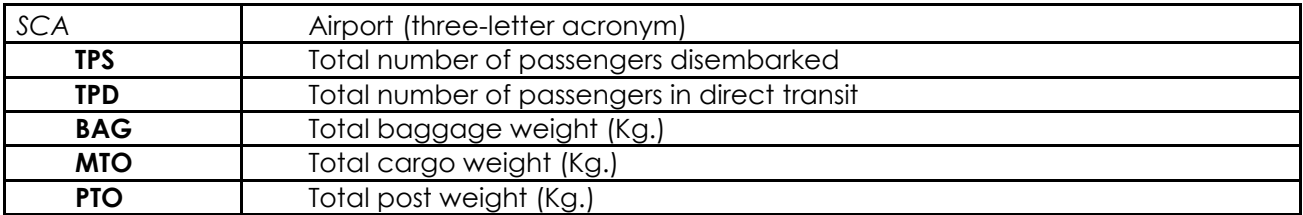

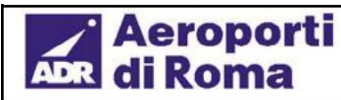

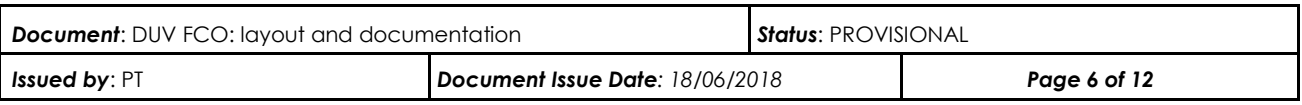

### **3. Submission and receipt procedure**

### *3.1 AMB Data entry*

Aeroporti di Roma provides all local operators with a data entry form that enables them to enter and/or edit all data required to fill in the departure and arrival DUV. The processed data are thus directly recorded on the central database of the central airport system (ADBM) of Aeroporti di Roma.

Access to the AMB is available on both all CUTE stations and on each PC station provided to third parties by ADR. In both cases, an initial authentication is necessary, requiring the provision of user sign-ins. These sign-ins may be requested from Aeroporti di Roma and enable each operator to manage data regarding flights for which he/she is responsible.

The elementary data required by the Aeroporti di Roma central system are all those listed in paragraph 2 of this document. For technical details on the access and usage procedures, please refer to Appendix A to this document.

### *3.2 PDUV/ADUV Telex*

Alternatively, it is possible to submit DUV data for departing or arriving flights through a telex format (non-standard IATA) which has been defined for this purpose by Aeroporti di Roma.

The telex must be submitted to the address FCODGXH, which corresponds to Aeroporti di Roma's central computer and must strictly comply with the format documented below, otherwise it will be discarded by Aeroporti di Roma's ADBM central system.

#### **PDUV Telex Format (departure)**

**FCODGXH** RECIPIENT ADDRESS **.XXXXXXX** SENDER ADDRESS **PDUV** TELEX TYPE **XX12345/GGMMAA/P** <CARRIER><FLIGHT>/<ORIGIN DATE>/P (Departure) **FCO** SCHEDULED AIRPORT **XXXXXXXXXX/999** *COM*/*CRO* **999/999/999** *TOB*/*UNL/JST* **XXXX** SENDER INITIALS (e.g. handler code) **CDG/999/999/999/999/999/999/999/999/999/999/999/999/999/999/999/999/999/999/999 LHR/999/999/999/999/999/999/999/999/999/999/999/999/999/999/999/999/999/999/999** *SCA*/*IMB*/*CMG*/*CHN*/*INF*/*ORI/DOM/SCE*/*SCN*/*EUN*/*BAG*/*MOR*/*MTR*/*POR*/*PTR{/CHO/CHD/CH SCE/CHSCN/CHEUN}* **…NOTES** NOTES

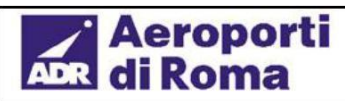

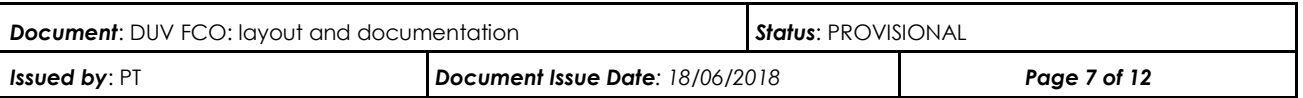

#### **END** END OF MESSAGE

#### **DUV key to sections specific to the PDUV telex:**

(for all others, please see paragraph 2.1)

- SCE = Number of adult passengers boarded in indirect transit from a European Schengen Area **– excluding Domestic Area**  $\bullet$
- SCN = Number of adult passengers boarded in indirect transit from a non-European Schengen Area (e.g. Norway, Iceland, Switzerland)
- EUN = Number of adult passengers boarded in indirect transit from a non-Schengen European Area (e.g. United Kingdom, Ireland)
- CHSCE = Number of child passengers boarded in indirect transit from a European Schengen Area **– excluding Domestic** Area
- CHSCN = Number of child passengers boarded in indirect transit from a non-European Schengen Area (e.g. Norway, Iceland, Switzerland)
- CHEUN = Number of child passengers boarded in indirect transit from a non-Schengen European Area (e.g. United  $\bullet$ Kingdom, Ireland)
- MOR = Total originating cargo weight (kg.), MTR = Total weight of cargo in transit (kg.)
- POR = Total originating post weight (kg.), MTR = Total weight of post in transit (kg.)

These sections are automatically referred to those of the standard DUV (paragraph 2.1) by applying the following remappings:

- SCH = DOM + SCE + SCN; EUR = DOM + SCE + EUN
- CHS = CHD + CHSCE + CHSCN; CHE = CHD + CHSCE + CHEUN
- MTO = MOR + MTR; PTO = POR + PTR
- N.B.: if not provided, the sections detailing the type of children (in curly brackets in the description of the telex

format) are valued as follows: CHO = CHN, CHD = CHS = CHE = 0 (all children are considered as originating)

#### **ADUV Telex Format (arrival)**

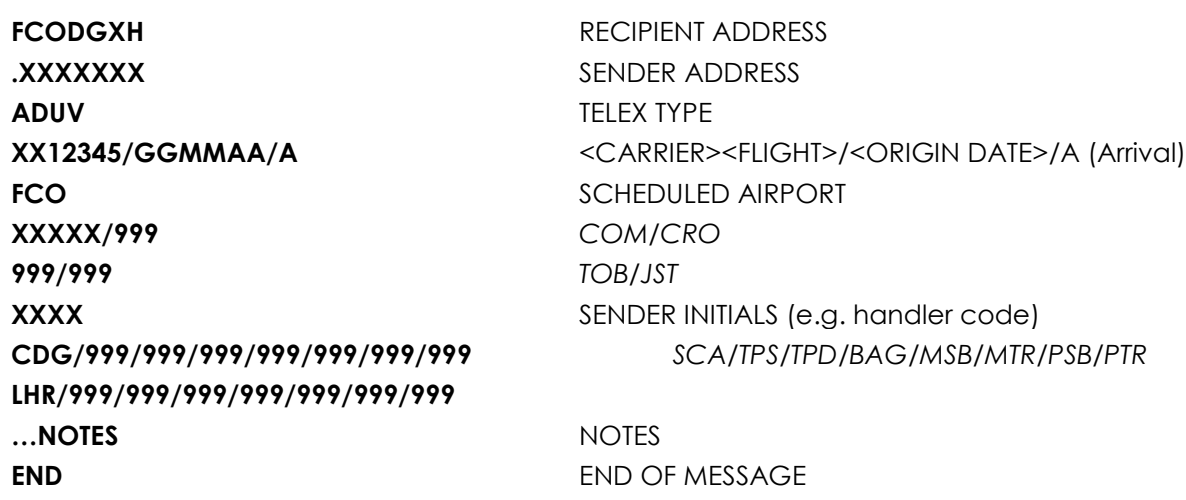

#### **DUV key to sections specific to the ADUV telex:**

(for all others, please see paragraph 2.2)

- MSB = Total disembarked cargo weight (kg.), MTR = Total weight of cargo in transit (kg.)
- PSB = Total disembarked post weight (kg.), PTR = Total weight of post in transit (kg.)

These sections are automatically referred to those of the standard DUV (paragraph 2.2) by applying the following remappings:

 $MTO = MSB + MTR$ ;  $PTO = PSB + PTR$ 

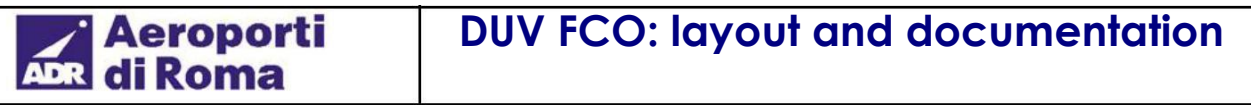

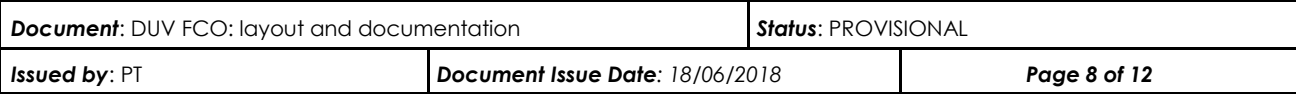

**Note:** alphanumeric strings are indicated by 'X', whilst the numerical quantities are indicated by '9'; the related length is not necessarily fixed, given that it is determined by the section separator '/'.

### *3.3. ADBM automatic interface (other DCS)*

In addition to the two official interfacing procedures, Aeroporti di Roma provides third parties with a standard interface for data input into the ADBM central system, within which data codes specific to the DUV are also supported.

This possibility can be used by third parties that wish to interface their own DCS (or other proprietary system containing the data required to calculate the DUV) automatically with Aeroporti di Roma's computer system.

This interfacing is carried out via a direct computer connection, the technical specifications of which are defined by Aeroporti di Roma and comprises complex messages that can be divided into elementary messages automatically sent by the issuing system to the receiving system (ADBM).

The elementary interface data required by the Aeroporti di Roma ADBM system are all those listed in paragraph 2 of this document. Please refer to Appendix C to this document for the full interfacing technical details.

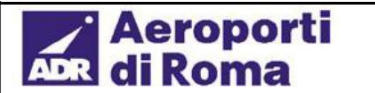

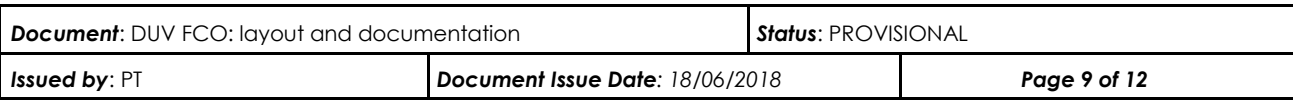

### **4. Appendix A: operational notes on AMB data entry**

The AMB system can be access from a Windows PC (provided by Aeroporti di Roma) by connecting to the local network by typing in the link.

At this point, the system is entered and a login form is displayed where the user's name must be typed in along with his/her password (assigned by Aeroporti di Roma at the request of the authorised carrier/provider.

#### **Login**

#### **User Password**

After logging in, a summary form is displayed with a dynamic menu through which the system can be browsed according to the authenticated profile.

#### **DATA STRING DUV ARR DUV PAR PSW ESCI**

### *4.1 DUV Departure Data Entry*

By selecting the link 'DEPARTURE DUV', the data management form for a DUV for a departing flight is accessed. A form is displayed in which the key for the flight to be edited is to be entered. For example:

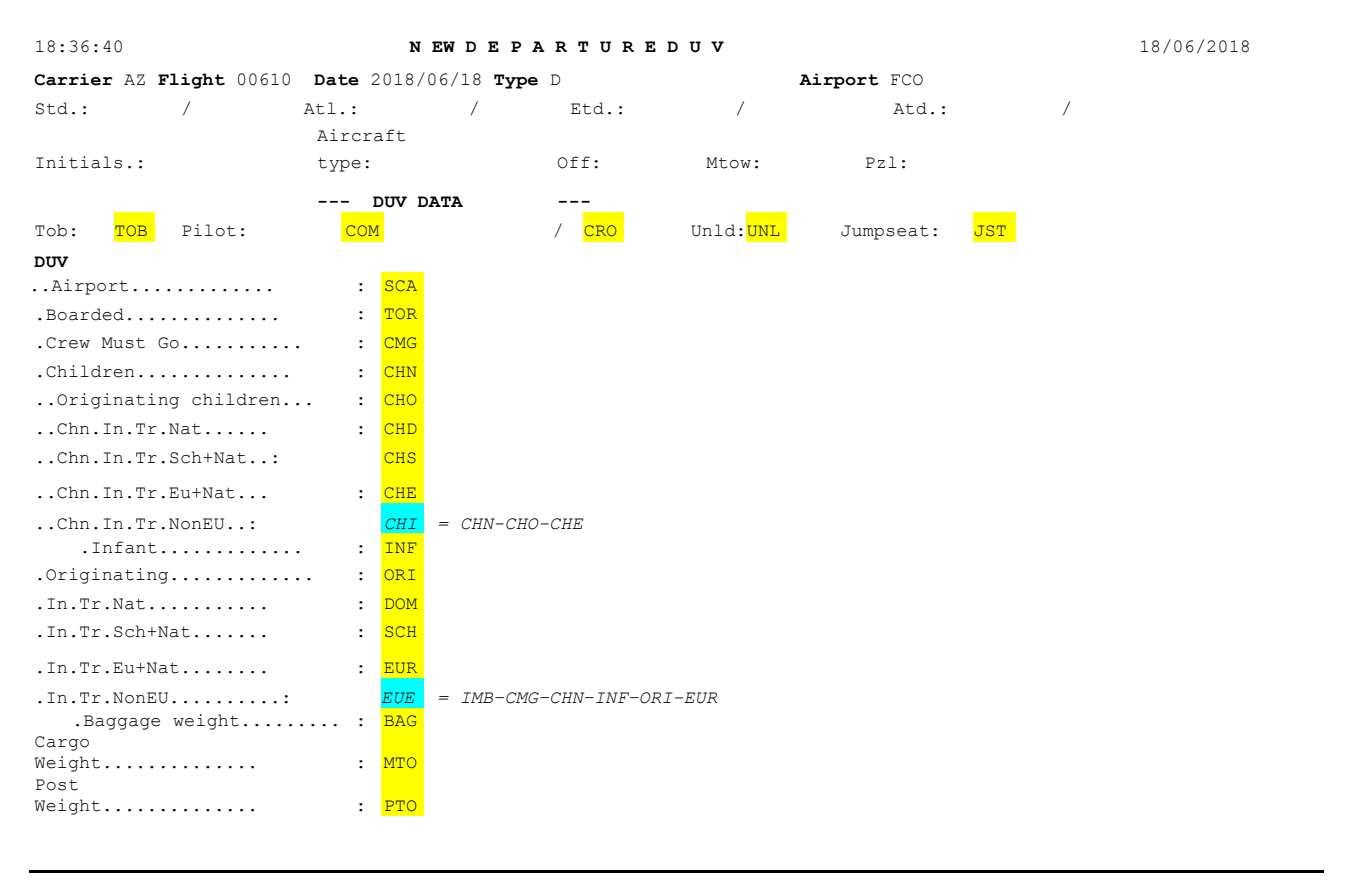

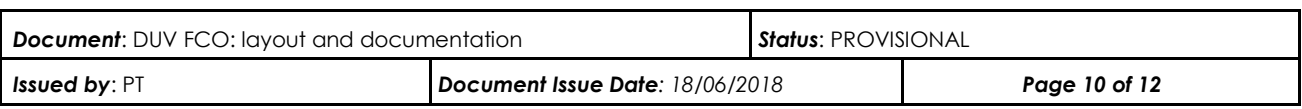

After having entered the flight code, detailed data are displayed and it is possible to enter or edit the information relating to the departing DUV.

The data to be entered (or edited) are those highlighted in yellow; the relevant key is shown in paragraph 2.1. The fields in sky blue are protected and calculated by the system.

Before saving, automatic checks are carried out to validate and check the consistency of the data.

In the event of errors or inconsistency in the data, a video message is shown at the bottom of the page.

To exit the system, go to the menu item 'EXIT' + enter.

To fully close the connection window, click on the 'x' on the top right-hand side of the window or type in the letter 'q', positioning the cursor on a non-editable point of the form.

### *4.2 DUV Arrival Data Entry*

Aeroporti

By selecting the link 'ARRIVAL DUV', the data management form for a DUV for a arriving flight is accessed. A form is displayed in which the key for the flight to be edited is to be entered. For example:

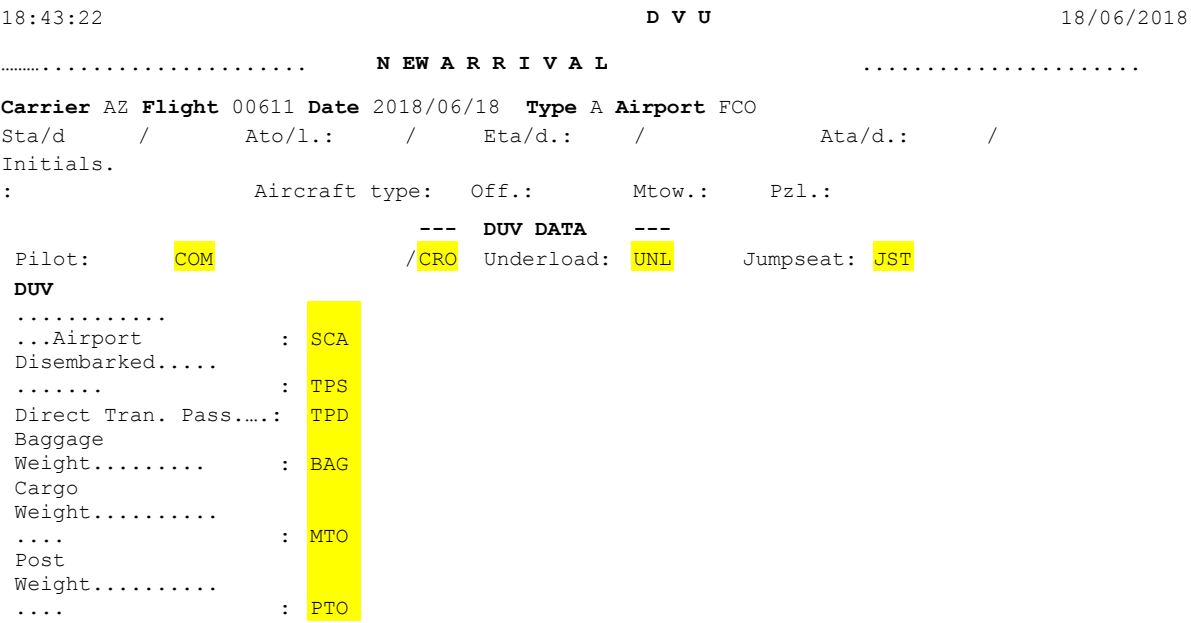

After having entered the flight code, detailed data are displayed and it is possible to enter or edit the information relating to the arriving DUV.

The data to be entered (or edited) are those highlighted in yellow; the relevant key is shown in paragraph 2.2.

Before saving, automatic checks are carried out to validate and check the consistency of the data.

In the event of errors or inconsistency in the data, a video message is shown at the bottom of the page.

To exit the system, go to the menu item 'EXIT' + enter.

To fully close the connection window, click on the 'x' on the top right-hand side of the window or type in the letter 'q', positioning the cursor on a non-editable point of the form.

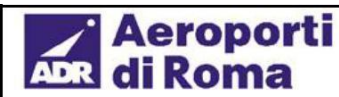

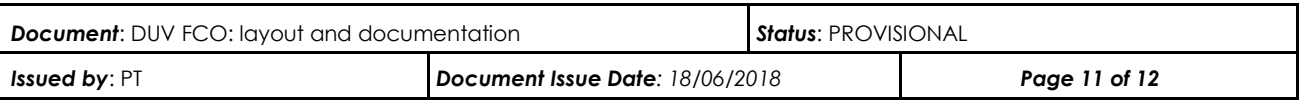

### **5. Appendix C: ADBM interface specifications**

The standard interfacing procedure is via middleware IBM MQ Series.

The ADBM system is configured as an MQ client, which, in real time (on event) connects to the MQ queue to read its contents. This type of configuration uses a Server-Connection communication channel. Upon request, the connection with the sender system adopting an MQSeries Server is also supported. In this case, a Sender-Receiver communication channel is configured.

The necessary connection parameters: <queue manager name>, <host name>, <port>, <channel name>, <queue name> are defined by ADR and provided upon request, following appropriate authorisation on all firewall systems involved in the TCP-level dialogue.

The standard structure anticipated for each message received contains the following information:

*<Flight code> <Data code> <Data value>*

More specifically, the standard XML format of ADBM input messages is as follows:

 $<$ MSG $>$ <HEAD></HEAD> <ORI\_DATE>2008-10-21</ORI\_DATE> **Flight origin date** <APT\_SOURCE>FCO</APT\_SOURCE> **Airport (FCO)** <FL\_AD>A</FL\_AD> **Flight type (A/D)** <FL\_CAR>AZ</FL\_CAR> **Carrier (@@@)** <FL\_NUM>00021</FL\_NUM> **Flight number (####X)**

<FUN>U</FUN> <PROV1>DC2</PROV1> Parameter 2 – **Origin** (2)  $<$ ROOT CODE>8050</ROOT\_CODE> <CHILD\_CODE>8050</CHILD\_CODE> **Date code (nnnn)** <VALUE>2500</VALUE> **Data value (max len 1000)**

Parameter 1 – **Function** (1)

 $<$ /MSG>

#### **Notes:**

- $(1)$  the "Parameter 1 Function" data must be populated with 'I' for the first entry (Insert), otherwise with 'U' (Update)
- $(2)$  the "Parameter 2 Origin" data must be populated with the name of the source system (to be agreed), e.g. "DC2"
- $(3)$  the "Parameter 3 Code" data must always be populated with the same value entered in CHILD\_CODE (Data code)

The interface briefly described herein enables a third-party system to send data relating to flight updates to Aeroporti di Roma's central system. Only the codes relating to the management of the DUV for Fiumicino are shown below; however, for those who may be interested, a more extensive document including all the main flight data that can be submitted automatically is available upon request.

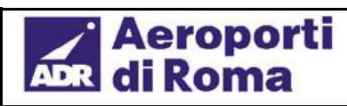

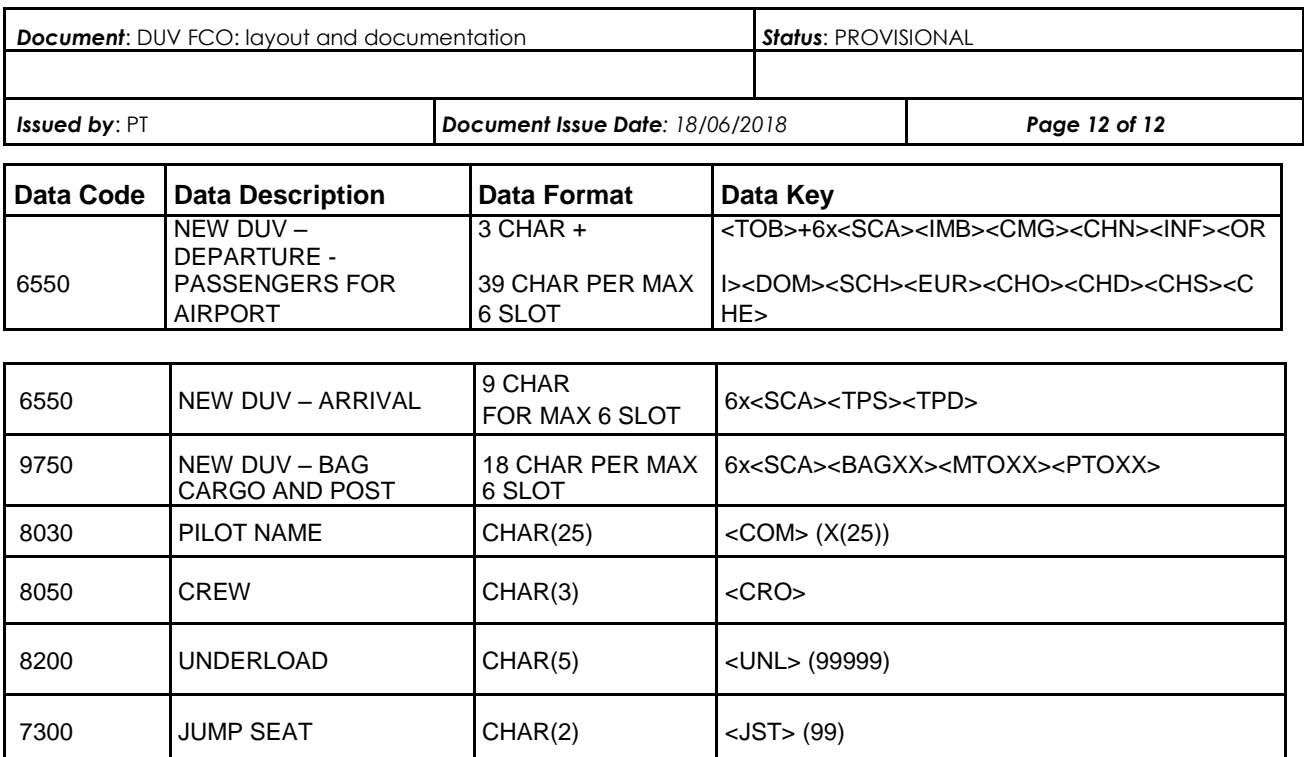